# **Capítulo 2 Herramientas desarrolladas dentro del estudio**

Desde la creación del área de Investigación y Desarrollo dentro de Cluster, se ha buscado solucionar y reducir el tiempo en que se realizaban muchas tareas. En este capítulo se tocaran estos proyectos en los que he participado y a los cuales se les ha dado un seguimiento continuo para ajustarlos a las crecientes necesidades de sus usuarios.

Todos los proyectos han sido desarrollados utilizando Python como lenguaje de programación, Eclipse como IDE y para las interfaces gráficas, cuando son necesarias, Qt y PyQt para integrarlas a la implementación del programa.

#### *2.1 csTickets*

Este programa es utilizado por todos los empleados del estudio y en los tres sistemas operativos que se manejan. Tiene como finalidad ser la vía de comunicación primaria entre todas las áreas con el área de sistemas. El usuario ingresa en la herramienta el problema que tiene con su computadora, puede ser de software o de hardware, además del asunto del *ticket* y la gravedad del problema. Este *ticket* se registrara en *Shotgun* y los encargados del área de sistemas le darán seguimiento.

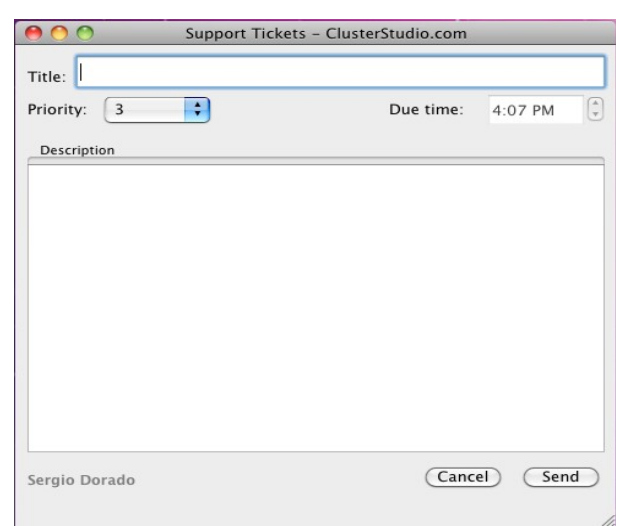

*Figura 3: Interfaz de csTickets*

## *2.2 csFFmpeg*

La herramienta es requerida por el área de Animación 3D y *VFX*, es utilizada en los tres sistemas operativos con los que cuenta el estudio. Hace uso de *FFmpeg* para convertir secuencias de imágenes en video. Para usarlo primero se selecciona una imagen que contenga padding, el programa automáticamente detectará algunas de las características de la secuencia, las cuales podrán ser modificadas si el usuario así lo desea, en caso de tener audio se selecciona el archivo y se genera el video.

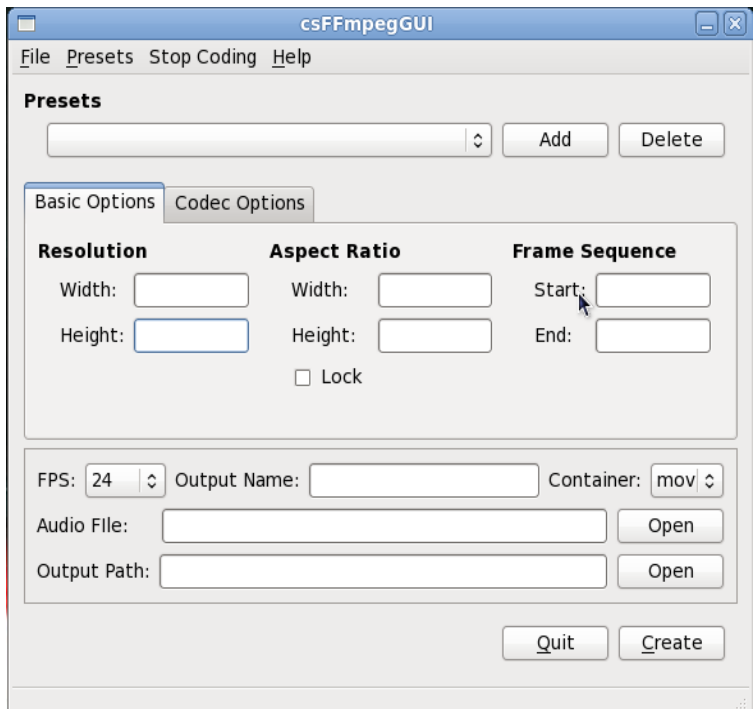

*Figura 4: Interfaz de csFFmpeg*

### *2.3 csScriptPublisher*

Este programa es utilizado por el área de Investigación y Desarrollo y sólo se tiene la versión para Linux. Este programa fue desarrollado para facilitar el registro en *Shotgun* de las versiones , tanto revisiones y releases, de cada una de las herramientas que se han creado dentro del estudio. El usuario selecciona si lo que registrará es una *revisión* o un *release*, que en este caso selecciona si es de prueba o estable y si el cambio que es menor, de mediana importancia o mayor, y se verá reflejado en el número de versión. Posteriormente selecciona la carpeta que será actualizada en *GitHub* y un mensaje de commit, y si es *release* además escribirá un change log.

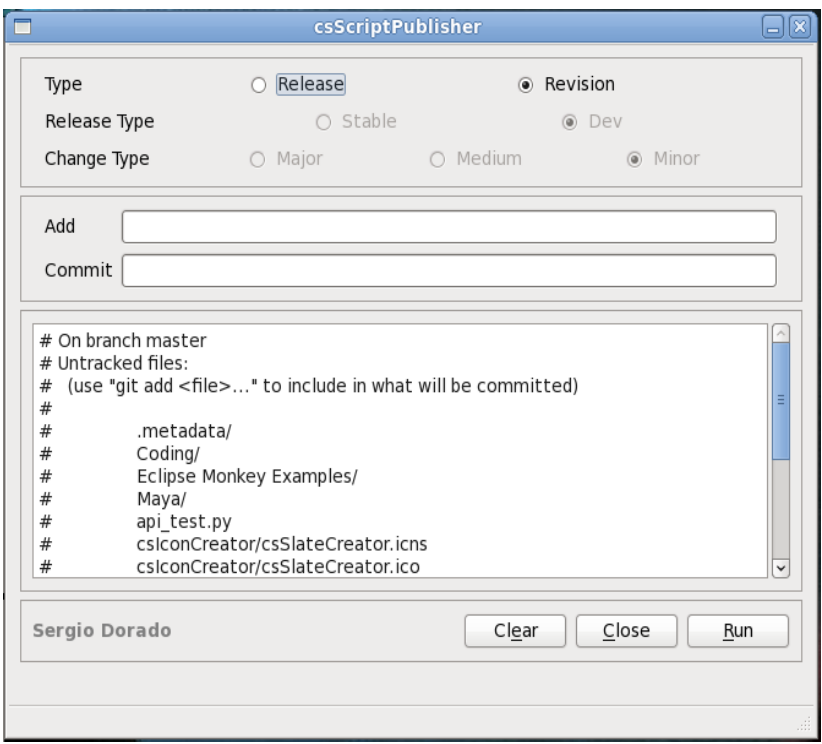

*Figura 5: Interfaz de csScriptPublisher*

### *2.4 csProjectCreator*

Herramienta utilizada por los productores y líderes para la creación de proyectos y su registro en *Shotgun* y es utilizada en los tres Sistemas Operativos con los que se trabaja en el estudio. El usuario selecciona quien es el Líder y el Productor asignado al proyecto. Posteriormente selecciona quien es el cliente del proyecto y en caso de que existan, selecciona la agencia y la casa productora. Después ingresa el nombre del producto o la marca y la versión; para finalizar se selecciona que tipo de proyecto es. Igualmente tiene la opción de poner una imagen al proyecto y si es necesario recortarla para seleccionar solo una parte de la misma. Una vez que el proyecto ha sido creado, un *trigger* de *Shotgun*, desarrollado dentro del estudio, creará su estructura correspondiente en el sistema de archivos del estudio.

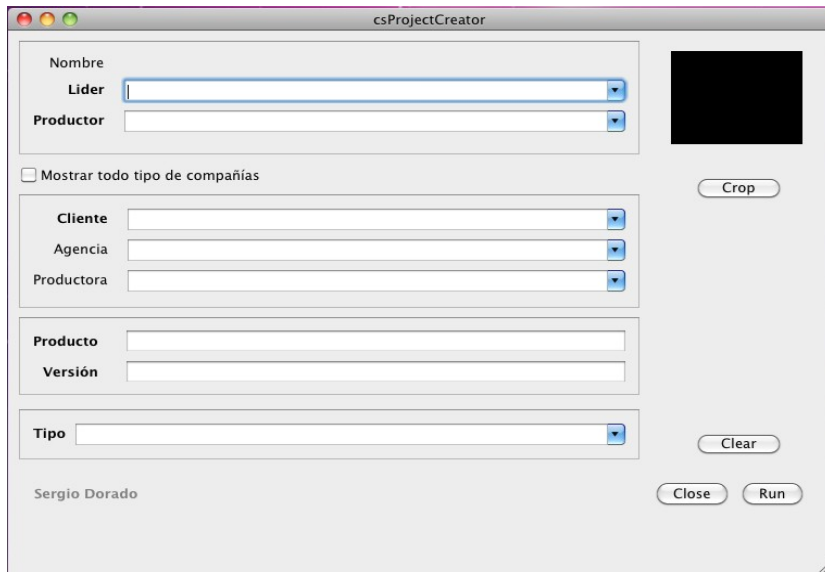

*Figura 6: Interfaz de csProjectCreator*

Actualmente se tiene en la etapa de análisis la siguiente herramienta que será usada para realizar cotizaciones y ayudara al área de contabilidad y de producción. Trabajará en conjunto con csProjectCreator, creandose así un nuevo sistema.

También se desarrollo un sistema para administrar los archivos de video que se generan dentro del estudio, consta de dos herramientas, pero esto se tocara con mucho más detalle en el siguiente capítulo.